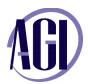

# **Adobe Photoshop CS6, Introduction**

This introductory Adobe Photoshop training course is highly recommended for all levels of Photoshop users. You will learn how to properly use Photoshop's toolset, discover the most efficient to correct photographic images, and get an introduction to professional imaging workflows.

### **Exploring Photoshop CS6**

Experimenting with new Vector capabilities
Filling a vector shape with a pattern
Adding a mask to a Vector layer
Using the new brush tips
Saving a new Brush
Adding strokes to vector images
Cloning a vector image
Adding text layers from another document
Updating text styles
Cropping an image

### **Getting to Know the Workspace**

Opening an existing file in Mini Bridge
Discovering the Tools panel
Accessing tools and their options
Using panels
Hidden tools
Navigating the image area
Using the Zoom tool
Using the Hand tool
Working with tabbed windows
Maximizing productivity with screen modes

#### **Taking Advantage of Adobe Bridge**

Introducing Adobe Bridge
Navigating through the Bridge
Using folders in Adobe Bridge
Making a Favorite
Creating and locating metadata
Using the Filter panel
Saving a Collection
Automation tools in Adobe Bridge
Additional Photoshop tools
Changing the view

# **Photoshop Basics**

Opening an existing document Understanding document settings

Viewing an image's size and resolution Combining images by copying and/or dragging Transforming and editing combined images Removing a background Understanding the stacking order of layers Refining edges of copied images Choosing a file format Saving for print and web use

## **Making the Best Selections**

Understanding the importance of selections
Using the Marquee tools
Working with the Magic Wand tool
Selecting with the Lasso tool
Adding to and subtracting from selections
Saving selections
Using the Quick Selection tool
Fine-tuning selections with Refine Edge
Using Quick Mask
Selecting with the Pen tool

#### **Painting and Retouching**

Setting up your color settings
Comparing RGB and CMYK modes
Using the Color panel
Changing Brush settings
Applying color to an image
Changing blending modes
Retouching images
Moving through the History panel
Using the Clone Stamp and Healing tools
Working with Camera Raw

### **Creating a Good Image**

Choosing your color settings Working in RGB Reading a histogram Adding video Making a Curve adjustment

For on-site and custom training these topics can be modified to meet your needs. Contact AGI at 800 851-9327 for more information.

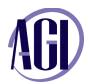

# **Adobe Photoshop CS6, Introduction** (continued)

Defining the highlight and shadow Adjusting the midtones Setting the neutral Sharpening your image Taking care of red eye

## **An Introduction to Layers**

Discovering layers
Getting a handle on layers
Creating a new blank file
Naming your layer
Selecting layers
Moving layers
Changing the visibility of a layer
Locking a layer
Using masks in a layer
Preserving transparency